# <span id="page-0-0"></span>Informática II Programación en lenguaje C en Linux

Gonzalo F. Pérez Paina

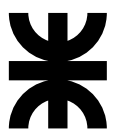

### Universidad Tecnológica Nacional Facultad Regional Córdoba UTN-FRC

 $-2017-$ 

メロメ メ御メ メミメ メミメン き

 $299$ 

Herramientas de compilación del proyecto GNU: **gcc**, [GNU Compiler Collection](https://gcc.gnu.org/)

重

メロト メタト メミト メミトー

Herramientas de compilación del proyecto GNU: **gcc**, [GNU Compiler Collection](https://gcc.gnu.org/)

Maneja varios dialectos de C: ANSI-C, tradicional (Kernighan & Ritchie), etc.

Herramientas de compilación del proyecto GNU: **gcc**, [GNU Compiler Collection](https://gcc.gnu.org/)

- Maneja varios dialectos de C: ANSI-C, tradicional (Kernighan & Ritchie), etc.
- $\bullet$  Puede compilar C++

重

Herramientas de compilación del proyecto GNU: **gcc**, [GNU Compiler Collection](https://gcc.gnu.org/)

- Maneja varios dialectos de C: ANSI-C, tradicional (Kernighan & Ritchie), etc.
- $\bullet$  Puede compilar C++
- Realiza la optimización del código

Herramientas de compilación del proyecto GNU: **gcc**, [GNU Compiler Collection](https://gcc.gnu.org/)

- Maneja varios dialectos de C: ANSI-C, tradicional (Kernighan & Ritchie), etc.
- $\bullet$  Puede compilar C++
- Realiza la optimización del código
- $\bullet$  Genera información de depuración (debugging)

Herramientas de compilación del proyecto GNU: **gcc**, [GNU Compiler Collection](https://gcc.gnu.org/)

- Maneja varios dialectos de C: ANSI-C, tradicional (Kernighan & Ritchie), etc.
- $\bullet$  Puede compilar C++
- Realiza la optimización del código
- $\bullet$  Genera información de depuración (debugging)
- Es un compilador cruzado (cross-compiler)
	- \$ gcc --version  $$$ gcc -v  $(-$ -build,  $-$ host,  $-$ target)

**K ロ ▶ K 御 ▶ K 澄 ▶ K 澄 ▶ │ 澄** 

Herramientas de compilación del proyecto GNU: **gcc**, [GNU Compiler Collection](https://gcc.gnu.org/)

- Maneja varios dialectos de C: ANSI-C, tradicional (Kernighan & Ritchie), etc.
- $\bullet$  Puede compilar C++
- Realiza la optimización del código
- $\bullet$  Genera información de depuración (debugging)
- Es un compilador cruzado (cross-compiler) \$ gcc --version  $$$ gcc  $-v$  $(-$ -build,  $-$ host,  $-$ target)

El proceso de compilación/construcción involucra  $4$  etapas (preprocesamiento, compilación, ensamblado, y linkeo)

イロト 不優 ト 不思 ト 不思 トー 思

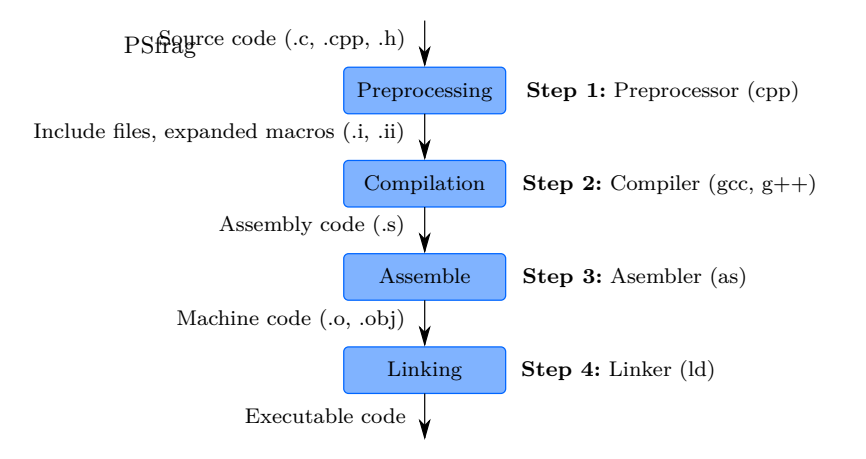

イロト イ押 トイモト イモト

```
1 /* Source file: hello.c */
2 # include <stdio.h>
3
4 int main (void)
5 {
6 printf("Hello, ULinuxUprogrammingUworld!\n");
7 return 0;
8 }
```
重

メロト メ御 トメ ミト メ ミトー

```
1 /* Source file: hello.c */
  #include <stdio.h>
\mathcal{D}3
 int main (void)
\Delta\overline{f}5
     printf ("Hello, ULinuxUprogrammingUworld!\n");
\mathbf{c}return 0;
\overline{7}\bf{8}}
```
Compilar

gcc hello.c

造

メロメ メ御 トメ ミメ メ ミメー

```
1 /* Source file: hello.c */
2 #include <stdio.h>
3
 int main(void)
5 {
6 printf("Hello, Linux<sub>iP</sub>rogramming world!\n");
7 return 0;<br>8 }
  8 }
```
Compilar

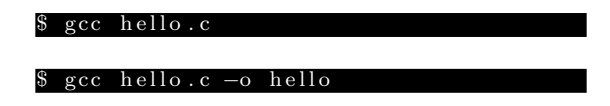

造

メロメ メ御 メメ きょ メ きょう

```
1 /* Source file: hello.c */
2 # include <stdio.h>
3
 int main(void)
5 {
6 printf("Hello, Linux<sub>iP</sub>rogramming world!\n");
7 return 0;
8 }
```
Compilar

Ejecutar

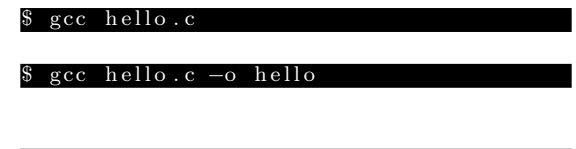

 $$./hello$ 

画

メロメ メ御 トメ ミメ メ ミメー

```
1 /* Source file: hello.c */
  #include <stdio.h>
\mathcal{D}3
 int main (void)
  \overline{f}5
     print(f("Hello, || Linux, programming, world! \n),\mathbf{c}return 0:
\overline{7}8
  }
```
Compilar

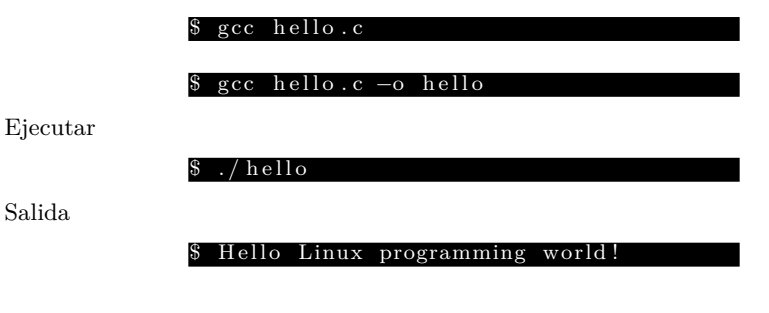

画

メロメ メ御 トメ ミメ メ ミメー

Preprocessing

gcc -E hello.c ß

重

メロト メタト メミト メミト

Preprocessing

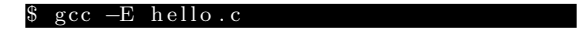

#### $\sec$  -E hello.c -o hello.i S.

重

メロメ メ御 トメ ミメ メ ミメー

Preprocessing

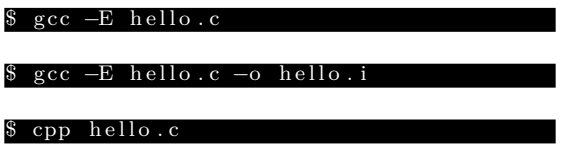

重

メロト メタト メミト メミトー

Preprocessing

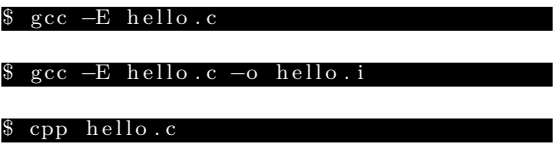

Copiar el archivo fuente y modificarlo

```
1 /* Hello Linux */
2 # include <stdio.h>
3
4 # define STRING "Hello, Linux<sub>11</sub> programming uvorld!\n"
5
6 int main( void )
7 {
8 /* Using a macro to print a message */
9 printf(STRING);
10 return 0;
11 }
```
G.

メロメ メ御 メメ きょ メ きょう

Preprocessing

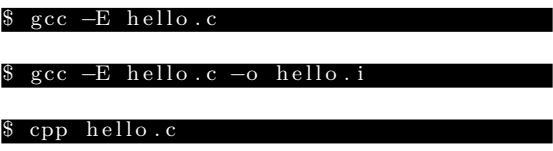

Copiar el archivo fuente y modificarlo

```
1 /* Hello Linux */
2 # include <stdio.h>
3
4 # define STRING "Hello, Linux, programming world!\n"
5
6 int main( void )
7 {
8 /* Using a macro to print a message */
9 printf(STRING);
10 return 0;
11 }
```
Observar: macros, comentarios, archivos cabecera (includes)

イロメ イ部メ イ君メ イ君メート

Compilar (continuando de la etapa anterior)

#### \$ gcc –x cpp–output –c hello.i –o hello.o

La opción  $-x$  le indica que continúe desde la etapa indicada (man)

イロト イ押 トイモト イモト

Compilar (continuando de la etapa anterior)

#### \$ gcc –x cpp–output –c hello.i –o hello.o

La opción  $-x$  le indica que continúe desde la etapa indicada (man)

Linkeo

#### \$ gcc hello.o −o hello

イロト イ押 トイモト イモト

Compilar (continuando de la etapa anterior)

#### $\text{gcc } -x \text{ cop}-\text{output } -c \text{ hello.} i \text{ -}o \text{ hello.} o$

La opción  $-x$  le indica que continúe desde la etapa indicada (man)

#### Linkeo

#### \$ gcc hello.o −o hello

 $(obidump -x, readelf -d, 1dd)$ 

メロメ メ御 トメ ミメ メ ミメー

Compilar (continuando de la etapa anterior)

#### $\text{gcc } -x \text{ cop}-\text{output } -c \text{ hello.} i \text{ -}o \text{ hello.} o$

La opción  $-x$  le indica que continúe desde la etapa indicada (man)

#### Linkeo

#### \$ gcc hello.o −o hello

```
(obidump -x, readelf -d, 1dd)
```
Flag -save-temps genera archivos intermedios

 $\frac{\text{gcc} - \text{save}-\text{temps} \text{hello.c} - \text{o} \text{hello}}{2}$ 

メロメ メ御 トメ ミメ メ ミメー

Compilar (continuando de la etapa anterior)

$$
% ccc -x cp - output -c hello.i -o hello.o
$$

La opción  $-x$  le indica que continúe desde la etapa indicada (man)

#### Linkeo

#### gcc hello.o –o hello

```
(obidump -x, readelf -d, 1dd)
```
Flag -save-temps genera archivos intermedios

\$ gcc -save-temps hello.c -o hello

(Flags -std=c90, -Wall, -Werror)

Gonzalo Perez Paina (UTN-FRC)

K ロ K イ団 K K ミ K K モ X ミ ヨー イロ K K C

Programación en lenguaje C en Linux Bibliotecas estáticas y dinámicas

Archivos de bibliotecas

- **.** a: bibliotecas estáticas
- $\bullet$  .so: bibliotecas dinámicas

Ejemplos

- \$ gcc -o main main.c /usr/lib/libm.a (indicando path completo)
- $\bullet$  \$ gcc -o main main.c -lm (con flag -1)

 $\bullet$ 

\$ gcc -o mainX11 -L/usr/X11/lib mainX11.c -lX11

B

メロメ メ御 メメ きょ メ きょう

Programación en lenguaje C en Linux Bibliotecas estáticas y dinámicas

Archivos de bibliotecas

- **.** a: bibliotecas estáticas
- $\bullet$  .so: bibliotecas dinámicas

Ejemplos

```
$ gcc -o main main.c /usr/lib/libm.a (indicando path completo)
\bullet $ gcc -o main main.c -lm (con flag -1)
\bullet\bullet $ gcc -o mainX11 -L/usr/X11/lib mainX11.c -1X11
```
Archivos de cabecera

\$ gcc -I/usr/include/[subdir] source.c (directorio /usr/include y subdirectorios)

B

イロメ イ部メ イ君メ イ君メート

Construcción de bibliotecas estáticas y dinámicas

```
1 /* Source file: foo.h */
2 #ifndef foo h
3 #define _foo_h
\overline{4}5 void foo(void);
\epsilon7 #endif // _1foo_h
```

```
1 /* Source file: foo.c */
2 #include "foo.h"
3 #include <stdio.h>
5 void foo (void)
  \mathbf{f}\epsilonputs ("Hello, UI'muaulibrary");
\scriptstyle{7}8<sup>1</sup>
```
メロメ メ御 トメ ミメ メ ミメー

画

Construcción de bibliotecas estáticas y dinámicas

```
1 /* Source file: foo.h */
2 #ifndef foo h
3 #define _foo_h
\overline{4}5 \text{ void } \text{foo}(\text{void}):\epsilon7 #endif // _1foo_h
```

```
1 /* Source file: foo.c */
2 #include "foo.h"
3 #include <stdio.h>
5 void foo (void)
  \sqrt{2}6
    puts ("Hello, UI'muaulibrary");
\overline{7}8<sup>1</sup>
```
イロメ イ部メ イ君メ イ君メート

```
1 /* Source file: main.c */
2 \text{ find} 4 \text{ and} 4 \text{ and}3 #include "foo.h"
 \Delta5 int main (void)
6fputs ("This.is.a.library.test..."):
 \overline{7}foo();
 8
      return 0:
\mathbf{Q}10<sup>1</sup>
```
Gonzalo Perez Paina (UTN-FRC)

K ロ K イ団 K K ミ K K モ X ミ ヨー イロ K K C

Cuando se ejecuta un programa en Linux, este comienza en la función main.

Declaración de main

int main( int argc , char \*argv [])

メロメ メ御き メミメ メミメー

Cuando se ejecuta un programa en Linux, este comienza en la función main.

Declaración de main

int main( int argc , char \*argv [])

Donde:

- argc: cantidad de argumentos del programa
- argv: vector de cadena de caracteres con estos argumentos

(el valor de retorno por defecto es int)

Cuando se ejecuta un programa en Linux, este comienza en la función main.

Declaración de main

int main( int argc , char \*argv [])

Donde:

- argc: cantidad de argumentos del programa
- argv: vector de cadena de caracteres con estos argumentos

(el valor de retorno por defecto es int)

Los parámetros pasados a main provienen de otro programa, generalmente la shell que le ha pedido al SO que ejecute el programa.

Cuando se ejecuta un programa en Linux, este comienza en la función main.

Declaración de main

int main( int argc , char \*argv [])

Donde:

- argc: cantidad de argumentos del programa
- argv: vector de cadena de caracteres con estos argumentos

(el valor de retorno por defecto es int)

Los parámetros pasados a main provienen de otro programa, generalmente la shell que le ha pedido al SO que ejecute el programa.

Programa que imprima el valor de argc y argv.

Main con parámetros

```
# include <stdio.h>
int main( int argc , char *argv [])
{
  int arg;
  for(arg = 0; arg < arg; arg++){
    if(argv[arg][0] == '-')
      printf(" option:␣ %s\n", argv[arg ]+1);
    else
      printf("argument_{||}/d:;\sqrt{s \n}", arg, argv[arg]);
  }
  return 0;
}
```
B.

メロメ メ御 トメ ミメ メ ミメー

Main con parámetros

```
# include <stdio.h>
int main( int argc , char *argv [])
{
  int arg;
  for(arg = 0; arg < arg; arg++){
    if(argv[arg][0] == '-')
      printf(" option:␣ %s\n", argv[arg ]+1);
    else
      printf("argument_{||}/d:;\sqrt{s \n}", arg, argv[arg]);
  }
  return 0;
}
```
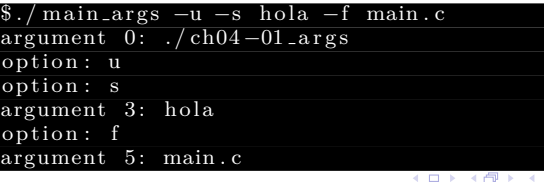

**Service** 

La función getopt() ayuda a parsear los argumentos de main

```
# include <unistd.h>
int getopt(int argc, char * const argv[], const char * optstring);
extern char * optarg;
extern int optind, opterr, optopt;
```
Georgia

La función getopt() ayuda a parsear los argumentos de main

```
# include <unistd.h>
int getopt(int argc, char * const argv[], const char * optstring);
extern char * optarg;
extern int optind, opterr, optopt;
```
El parámetro optstring es una lista de caracteres

- $\bullet$  cada uno representa una opción de un único caracter
- $\bullet$  si está seguido de dos punto  $(\cdot)$ , indica que la opción tiene un valor asociado

4 ロ ト 4 何 ト 4 ヨ ト 4 ヨ ト

La función getopt() ayuda a parsear los argumentos de main

```
# include <unistd.h>
int getopt(int argc, char * const argv[], const char * optstring);
extern char * optarg;
extern int optind, opterr, optopt;
```
El parámetro optstring es una lista de caracteres

- $\bullet$  cada uno representa una opción de un único caracter
- $\bullet$  si está seguido de dos punto  $(\cdot)$ , indica que la opción tiene un valor asociado

El valor de regreso de getopt es el caracter de opción siguiente encontrado en el vector argv (si este existe).

B.

メロメ メ御 メメ きょ メ きょう

La función getopt() ayuda a parsear los argumentos de main

```
# include <unistd.h>
int getopt(int argc, char * const argv[], const char * optstring);
extern char *optarg;
extern int optind, opterr, optopt;
```
El parámetro optstring es una lista de caracteres

- $\bullet$  cada uno representa una opción de un único caracter
- $\bullet$  si está seguido de dos punto  $(\cdot)$ , indica que la opción tiene un valor asociado

El valor de regreso de getopt es el caracter de opción siguiente encontrado en el vector argv (si este existe).

Ejemplo:

```
getopt (argc, argy, "if:1r")
```
Georgia

イロメ イ部メ イ君メ イ君メート

Gonzalo Perez Paina (UTN-FRC)

K ロ K イ団 K K ミ K K モ X ミ ヨー イロ K K C

Los programas pueden manejar archivos de disco, puerto serie, y otros dispositivos (excepto conexiones de red), todos de la misma forma.

画

イロト イ御 トイ ヨ トイ ヨ トー

Manejo de archivos – funciones de bajo nivel

Los programas pueden manejar archivos de disco, puerto serie, y otros dispositivos (excepto conexiones de red), todos de la misma forma.

Archivos de dispositivos

メロメ メ御き メミメ メミメ

Manejo de archivos – funciones de bajo nivel

Los programas pueden manejar archivos de disco, puerto serie, y otros dispositivos (excepto conexiones de red), todos de la misma forma.

#### Archivos de dispositivos

Los dispositivos de Hw se representan por archivos (mapean). Por ejemplo, el usuario root puede montar un disco USB como un archivos \$ mount -t vfat /dev/sdb /mnt/usbdisk

イロト イ部 トメ きょ メ きょう

Manejo de archivos – funciones de bajo nivel

Los programas pueden manejar archivos de disco, puerto serie, y otros dispositivos (excepto conexiones de red), todos de la misma forma.

#### Archivos de dispositivos

- Los dispositivos de Hw se representan por archivos (mapean). Por ejemplo, el usuario root puede montar un disco USB como un archivos \$ mount -t vfat /dev/sdb /mnt/usbdisk
- Los dispositivos se clasifican en: dispositivos de caracteres o de bloques

イロト イ押 トイモト イモト

Manejo de archivos – funciones de bajo nivel

Los programas pueden manejar archivos de disco, puerto serie, y otros dispositivos (excepto conexiones de red), todos de la misma forma.

#### Archivos de dispositivos

- Los dispositivos de Hw se representan por archivos (mapean). Por ejemplo, el usuario root puede montar un disco USB como un archivos \$ mount -t vfat /dev/sdb /mnt/usbdisk
- Los dispositivos se clasifican en: dispositivos de caracteres o de bloques

Se utilizan cinco funciones: open, close, write, read, e ioctrl.

イロト イ団ト イミト イモト

Manejo de archivos – funciones de bajo nivel

Los programas pueden manejar archivos de disco, puerto serie, y otros dispositivos (excepto conexiones de red), todos de la misma forma.

#### Archivos de dispositivos

- Los dispositivos de Hw se representan por archivos (mapean). Por ejemplo, el usuario root puede montar un disco USB como un archivos \$ mount -t vfat /dev/sdb /mnt/usbdisk
- Los dispositivos se clasifican en: dispositivos de caracteres o de bloques

Se utilizan cinco funciones: open, close, write, read, e ioctrl.

open(): Abrir archivo o dispositivo

Manejo de archivos – funciones de bajo nivel

Los programas pueden manejar archivos de disco, puerto serie, y otros dispositivos (excepto conexiones de red), todos de la misma forma.

#### Archivos de dispositivos

- Los dispositivos de Hw se representan por archivos (mapean). Por ejemplo, el usuario root puede montar un disco USB como un archivos \$ mount -t vfat /dev/sdb /mnt/usbdisk
- Los dispositivos se clasifican en: dispositivos de caracteres o de bloques

Se utilizan cinco funciones: open, close, write, read, e ioctrl.

- open(): Abrir archivo o dispositivo
- close(): Cerrar archivo o dispositivo

イロト イ団ト イミト イモト

Manejo de archivos – funciones de bajo nivel

Los programas pueden manejar archivos de disco, puerto serie, y otros dispositivos (excepto conexiones de red), todos de la misma forma.

#### Archivos de dispositivos

- Los dispositivos de Hw se representan por archivos (mapean). Por ejemplo, el usuario root puede montar un disco USB como un archivos \$ mount -t vfat /dev/sdb /mnt/usbdisk
- Los dispositivos se clasifican en: dispositivos de caracteres o de bloques

Se utilizan cinco funciones: open, close, write, read, e ioctrl.

- open(): Abrir archivo o dispositivo
- close(): Cerrar archivo o dispositivo
- read(): Leer archivo o dispositivo

イロト イ団ト イミト イモト

Manejo de archivos – funciones de bajo nivel

Los programas pueden manejar archivos de disco, puerto serie, y otros dispositivos (excepto conexiones de red), todos de la misma forma.

#### Archivos de dispositivos

- Los dispositivos de Hw se representan por archivos (mapean). Por ejemplo, el usuario root puede montar un disco USB como un archivos \$ mount -t vfat /dev/sdb /mnt/usbdisk
- Los dispositivos se clasifican en: dispositivos de caracteres o de bloques

Se utilizan cinco funciones: open, close, write, read, e ioctrl.

- open(): Abrir archivo o dispositivo
- close(): Cerrar archivo o dispositivo
- read(): Leer archivo o dispositivo
- write(): Escribir archivo o dispositivo

イロト イ御 トイ ヨ トイ ヨ トー

Manejo de archivos – funciones de bajo nivel

Los programas pueden manejar archivos de disco, puerto serie, y otros dispositivos (excepto conexiones de red), todos de la misma forma.

#### Archivos de dispositivos

- Los dispositivos de Hw se representan por archivos (mapean). Por ejemplo, el usuario root puede montar un disco USB como un archivos \$ mount -t vfat /dev/sdb /mnt/usbdisk
- Los dispositivos se clasifican en: dispositivos de caracteres o de bloques

Se utilizan cinco funciones: open, close, write, read, e ioctrl.

- open(): Abrir archivo o dispositivo
- close(): Cerrar archivo o dispositivo
- read(): Leer archivo o dispositivo
- write(): Escribir archivo o dispositivo
- $\bullet$  ioctrl(): Intercambiar información de control con el driver

イロト イ押 トイモト イモト

Manejo de archivos – funciones de bajo nivel

Los programas pueden manejar archivos de disco, puerto serie, y otros dispositivos (excepto conexiones de red), todos de la misma forma.

#### Archivos de dispositivos

Los dispositivos de Hw se representan por archivos (mapean). Por ejemplo, el usuario root puede montar un disco USB como un archivos \$ mount -t vfat /dev/sdb /mnt/usbdisk

Los dispositivos se clasifican en: dispositivos de caracteres o de bloques

Se utilizan cinco funciones: open, close, write, read, e ioctrl.

- open(): Abrir archivo o dispositivo
- close(): Cerrar archivo o dispositivo
- read(): Leer archivo o dispositivo
- write(): Escribir archivo o dispositivo
- $\bullet$  ioctrl(): Intercambiar información de control con el driver

(En el kernel están los drivers de dispositivos -device drivers-: interfaz de bajo nivel para el control de Hw) イロト イ部 トイモト イモドー  $\Omega$ 

- Cada programa en ejecución (proceso) tiene un número de descriptores de archivo asociado.
- Estos son n´umeros enteros peque˜nos que se pueden utilizar para acceder a estos archivos o dispositivos.
- $\bullet$  Cuando un programa se ejecuta están abierto tres de estos descriptores:
	- $\blacktriangleright$  0: entrada estándar
	- $\blacktriangleright$  1: salida estándar
	- $\blacktriangleright$  2: error estándar

メロメ メ御 トメ ミメ メ ミメー

- Cada programa en ejecución (proceso) tiene un número de descriptores de archivo asociado.
- Estos son n´umeros enteros peque˜nos que se pueden utilizar para acceder a estos archivos o dispositivos.
- $\bullet$  Cuando un programa se ejecuta están abierto tres de estos descriptores:
	- $\blacktriangleright$  0: entrada estándar
	- $\blacktriangleright$  1: salida estándar
	- $\blacktriangleright$  2: error estándar

Ver ejemplos

 $o$  simple\_write

メロメ メ御 トメ ミメ メ ミメー

- Cada programa en ejecución (proceso) tiene un número de descriptores de archivo asociado.
- Estos son números enteros pequeños que se pueden utilizar para acceder a estos archivos o dispositivos.
- Cuando un programa se ejecuta están abierto tres de estos descriptores:
	- $\blacktriangleright$  0: entrada estándar
	- $\blacktriangleright$  1: salida estándar
	- $\blacktriangleright$  2: error estándar

Ver ejemplos

- $o$  simple\_write
- simple read (Ver /proc/<PID>) Probar: \$ ./simple\_read < draft.txt

メロメ メ御 メメ きょ メ きょう

Abrir archivo

# include <fcntl.h> /\* File control definitions \*/ # include <unistd.h> /\* UNIX standard function definitions \*/ int open( $const$  char\* path, int oflags);

path: nombre del archivo o dispositivo

oflags: indica acciones al abrir el archivo (O RDONLY, O WRONLY, O RDWR)

Devuelve el *descriptor de archivo* (entero no negativo) si tuvo éxito, o -1 si falló.

イロト イ押ト イヨト イヨト

Abrir archivo

# include <fcntl.h> /\* File control definitions \*/ # include <unistd.h> /\* UNIX standard function definitions \*/  $int$  open( $const$  char\* path,  $int$  oflags);

- path: nombre del archivo o dispositivo
- oflags: indica acciones al abrir el archivo (O RDONLY, O WRONLY, O RDWR)

Devuelve el *descriptor de archivo* (entero no negativo) si tuvo éxito, o -1 si falló.

Cerrar archivo

```
# include <fcntl.h> /* File control definitions */
\#include \lequnistd.h> /* UNIX standard function definitions */
int close( int fildes );
```
fildes: descriptor de archivo

イロト イ押ト イヨト イヨト

Leer archivo

size t read( int fildes, void \*buf, size t nbytes);

Escribir archivo

size\_t write(int fildes, const void \*buf, size\_t nbytes);

I/O control

int ioctl(int fildes, int cmd,  $\ldots$ );

- buf: Buffer para la lectura/escritura
- nbytes: Cantindad de bytes a leer/escribir
- **e** cmd: Acción a realizar sobre el archivo

メロメ メ御 トメ ミメ メ ミメー